## Cheatography

## Byobu Keybindings Cheat Sheet by Michael Mikkelsen [\(mikemikk\)](http://www.cheatography.com/mikemikk/) via [cheatography.com/30494/cs/12925/](http://www.cheatography.com/mikemikk/cheat-sheets/byobu-keybindings)

## **Byobu Multiplexer** This cheatsheet is for the keybindings for byobu, which is a terminal multiplexer like screen and tmux. **F1** Shift-F1 Display this help. **F2** Shift-F2 Create a horizontal split. Ctrl-F2 Create a vertical split. Ctrl-Shift-F2 Create new session. **F3/F4** Alt-Left/Right Move focus among windows. Alt-Up/Down Move focus among sessions. Shift-Left/Right/Up/Down Move focus among splits. Shift-F3/F4 Move focus among splits. Ctrl-F3/F4 Move a split. Ctrl-Shift-F3/F4 Move a window. Shift-Alt-Left/Right/Up/Down Resize a split. **F5** Alt-F5 Toggle UTF-8 support, refresh status Shift-F5 Toggle status lines. Ctrl-F5 Reconnect ssh/gpg/dbus sockets. Ctrl-Shift-F5 Change status bar's color randomly. **F6** Shift-F6 Detach session and do not logout. Alt-F6 Detach all clients but yourself. Ctrl-F6 Kill split in focus. **F7** Alt-PageUp/PageDown Enter and move through scrollback. **F8 F9** Ctrl-F9 Enter command and run in all windows. Shift-F9 Enter command and run in all splits. Alt-F9 Toggle sending keyboard input to all splits. **F10 F11** Alt-F11 Shift-F11 Ctrl-F11 **F12**

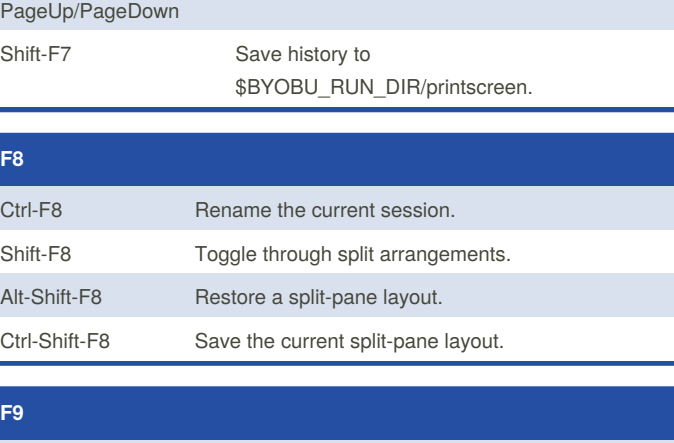

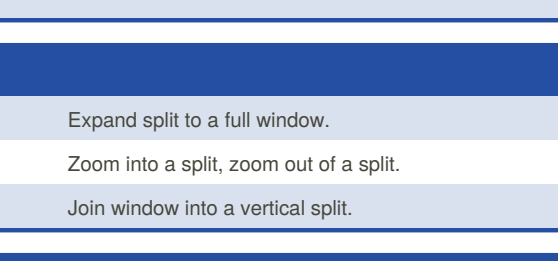

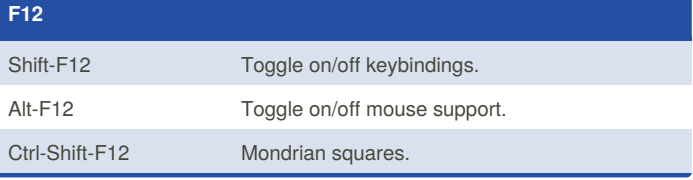

By **Michael Mikkelsen** (mikemikk) [cheatography.com/mikemikk/](http://www.cheatography.com/mikemikk/)

Published 25th September, 2017. Last updated 25th September, 2017. Page 1 of 1.

Sponsored by **Readability-Score.com** Measure your website readability! <https://readability-score.com>